version-PLM version-8-08

Certaines différences peuvent apparaître selon que vous utilisez la version PRO ou la version PLM. Mais dans l'ensemble, l'utilisation du webadmin se fait de la même manière.

## **Configuration de Mozilla Firefox sous GNU/Linux**

- Lancez Firefox
- ouvrez le menu Édition, puis les Préférences :

## $\pmb{\times}$

dans les Préférences, cliquez sur Paramètres de connexion :

## $\pmb{\times}$

Choisissez URL de configuration automatique, et saisissez l'URL suivante : **<http://servecole/proxy/config.pac>** (remplacez «servecole» par le nom de votre serveur AbulÉdu si vous l'avez changé) :

## $\pmb{\times}$

Une fois ceci validé et les fenêtres de préférences fermées, vous pouvez surfer sur Internet en toute sécurité, les sites indésirables sont filtrés du mieux possible.

From: <https://docs.abuledu.org/>- **La documentation d'AbulÉdu**

Permanent link: **<https://docs.abuledu.org/abuledu/administrateur/configfirefoxlinux>**

Last update: **2016/01/21 12:08**

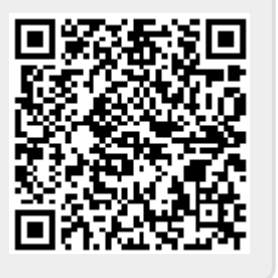